## Video Issues

Try shutting down your computer by clicking the start button at the bottom left of the screen, next click the power button, then click **Shut down.** 

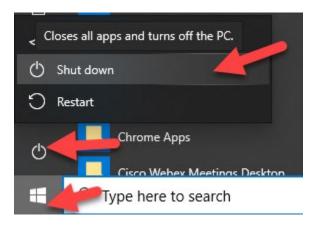

After you shut down your computer, please wait a minute before turning it back on. If this doesn't resolve the Video issue, please contact Help Desk.